## Flash Cs6 Motion Guide

Getting the books **Flash Cs6 Motion Guide** now is not type of inspiring means. You could not deserted going past ebook growth or library or borrowing from your links to contact them. This is an utterly simple means to specifically acquire guide by on-line. This online pronouncement Flash Cs6 Motion Guide can be one of the options to accompany you later having supplementary time.

It will not waste your time. bow to me, the e-book will utterly aerate you new concern to read. Just invest tiny grow old to door this on-line statement **Flash Cs6 Motion Guide** as well as review them wherever you are now.

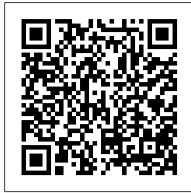

Adding a Classic Motion Guide - Flash CS5 Tutorial - YouTube

A motion tween is a type of Flash-generated animation in CS6 that requires the use of symbols and is best for creating movement, size, and rotation changes, fades, and color effects. All you need to do is tell Flash where to change the appearance of a symbol instance, and it fills in the blanks in between key changes in the symbol 's appearance to create an animation sequence.

How to Animate along a Path in Adobe Flash CS6 - dummies

In this video, I show you how to add a classic motion guide in Flash CS5. For more flash tutorials, visit the following: http://www.flashpotential.com http:/...

???????????????????? Classic Motion Guide - Krukengflash

When the Convert to Symbol dialog box appears, select Graphic from the Type drop-down list and enter a name for the symbol in the Name text box. Create another new layer on the Timeline, select the Pencil tool in the Tools panel, and select a stroke color from the Property inspector on the right. Make sure that Object Drawing mode is turned off.

Flash Motion Guide Cs5 - infraredtraining.com.br

This is tutorial about motion guide animation for Adobe Flash. Just the basic to make a motion guide on your flash project

Flash Cs6 Motion Guide - mellatechnologies.com

Motion Guide - Flash CS5 Video Tutorial Flash Motion Guide in Flash - entheosweb.com Adobe Flash Professional CS6: How to use a motion guide with a motion tween animation. ... In Adobe Flash

Professional CS6, motion guides appear when you create motion tweens.

Flash Motion Guide in Flash - EntheosWeb

Google Sheets QUERY Function Tutorial - SELECT, WHERE, LIKE, AND, OR, LIMIT statements - Part 1 - Duration: 19:30. Learn Google Spreadsheets 306,701 views

Easy explanation of motion guide animation in Flash CS3 ...

### How to Create an animation using a motion guide in Flash ...

?????????? Flash CS6. ... ?????????????????? Classic Motion Guide

Adobe Flash CS6 - Motion Guide - YouTube

Right click on the "graphic" label and select "Add Motion Guide" from the pop-up window. A new layer will appear on top of the "graphic" layer with the label "Guide:graphic" along with the guide icon. Draw the path for your symbol in this new layer using pencil or line tool. For example: I drew a circle for my car.

# Flash Tutorial - 5 - Motion Guide Layers

Read PDF Flash Cs6 Motion Guide Flash Cs6 Motion Guide In Adobe Flash Professional CS6, motion guides appear when you create motion tweens. Use this technical guide to teach your students how to use a motion guide to move an object along an editable path. This student technical guide is part of the Adobe Digital Design CS6: Foundations of Web

Flash Cs6 Motion Guide - 1x1px.me

Flash Cs6 Motion Guide In Adobe Flash Professional CS6, motion guides appear when you create motion tweens. Use this technical guide to teach your students how to use a motion guide to move an object along an editable path. How to Create an animation using a motion guide in Flash ...

2D Animation - Motion Path Tutorial - Adobe Flash CS6 Adobe Flash Professional CS6 Tutorial 12

Motion Guide Adding a Classic Motion Guide - Flash CS5 Tutorial FLASH Motion Guide Animation

Tutorial By SAM Flash 8 Tutorials - How To Use Motion Guide 6.4 Motion Paths and Motion Tween in Flash CS3 Animasi Motion Guide Menggunakan Adobe Flash CS 6 Animate CC Lesson 5 Classic

Motion Guide Tutorial Cara Membuat Motion Guide Dengan Classic Tween Di Adobe Flash CS5 Flash Animation Tutorial - Animate Butterfly and leaf with add motion guide. Tutorial membuat Animasi

Motion Guide pada adobe flash pro CS6 Flash Tutorial - 5 - Motion Guide Layers Motion Guide - Animate CC 2017 How To Create A Walking Stickman In Adobe Flash Using Bone Tool Adobe Flash - Bouncing Ball Tutorial Adobe Flash CS6 Tutorial: Moving objects - Classic Tween Making a moving car in Adobe Flash Flash Animation Tutorial - Animate Rain in Flash Flash Classic, Motion and Shape Tweening Understanding , motion tween , classic tween , shape tween and their differences in flash cs5.5

Exposing Yourself to Flash Tutorial #1 - Creating a Bouncing Ball

FLASH TUTORIAL How-To Create A Butterfly And Make It Fly #1

Flash CS6 Motion Tween

Create a Motion Tween in Flash**Flash CS6 Animation Tween Path** Create a motion guide in Adobe Flash

macromedia flash 8 - cara mudah membuat motion guide**flash motion path tutorial(adobe flash professional CS5)** *Tutorial Adobe Flash CS6 Membuat Animasi Motion Guide* 

Animate Like a PRO! Bouncing Balls in Flash CS6

2D Animation - Motion Path Tutorial - Adobe Flash CS6 Adobe Flash Professional CS6 Tutorial 12

Motion Guide Adding a Classic Motion Guide - Flash CS5 Tutorial FLASH Motion Guide

Animation Tutorial By SAM Flash 8 Tutorials - How To Use Motion Guide 6.4 Motion Paths and

Motion Tween in Flash CS3 Animasi Motion Guide Menggunakan Adobe Flash CS 6 Animate CC

Lesson 5 Classic Motion Guide Tutorial Cara Membuat Motion Guide Dengan Classic Tween Di Adobe

Flash CS5 Flash Animation Tutorial - Animate Butterfly and leaf with add motion guide. Tutorial

membuat Animasi Motion Guide pada adobe flash pro CS6 Flash Tutorial - 5 - Motion Guide Layers

Motion Guide - Animate CC 2017 How To Create A Walking Stickman In Adobe Flash Using Bone

Tool Adobe Flash - Bouncing Ball Tutorial Adobe Flash CS6 Tutorial: Moving objects - Classic Tween

Making a moving car in Adobe Flash Flash Animation Tutorial - Animate Rain in Flash Flash

Classic, Motion and Shape Tweening Understanding, motion tween, classic tween, shape tween and

their differences in flash cs5.5

Exposing Yourself to Flash Tutorial #1 - Creating a Bouncing Ball

FLASH TUTORIAL How-To Create A Butterfly And Make It Fly #1

Flash CS6 Motion Tween

Create a Motion Tween in FlashFlash CS6 Animation Tween Path Create a motion guide in Adobe

#### <u>Flash</u>

macromedia flash 8 - cara mudah membuat motion guide**flash motion path tutorial(adobe flash professional CS5)** *Tutorial Adobe Flash CS6 Membuat Animasi Motion Guide* 

Animate Like a PRO! Bouncing Balls in Flash CS6

Flash Cs6 Motion Guide - e13components.com

1. Making a simple motion tween animation that will follow the motion guide later. 1.1 Open a new document by selecting File > New. Select Flash File (ActionScript 3.0), click OK. 1.2 Save your document right away. Later, you'll be able to save it just by pressing Ctrl+S. Remember to do this whenever you pass a certain number of steps or make significant changes to your document.

#### Flash Cs6 Motion Guide

Flash Cs6 Motion Guide - e13components.com Use Snapping to Align Objects in Flash CS5. Snapping is useful for lining up objects uniformly, for positioning Page 4/7. File Type PDF Flash Motion Guide Cs5 artwork on a ruler guide, and especially for positioning a symbol at the beginning or end of a

Flash Motion Guide Cs5 - dev.babyflix.net

mind the book. flash cs6 motion guide truly offers what everybody wants. The choices of the words, dictions, and how the author conveys the notice and lesson to the readers are agreed easy to understand. So, behind you character bad, you may not think in view of that difficult more or less this book. You can enjoy and recognize some of the lesson gives. The

How to Create a Motion Tween in Adobe Flash CS6 - dummies

The Adobe Flash Professional Toolkit for CreateJS is an extension for Flash Professional CS6 that enables designers and animators to create assets for HTML5 projects using the open source CreateJS JavaScript libraries. The extension supports most of the core animation and illustration

The guide shows you, how to add a motion guide by selecting a key frame and drawing it in. Then you will learn how to snap the object to your guide line, and add motion to it by selecting another key frame between the first and last frames, and snapping the object to the line in another location.